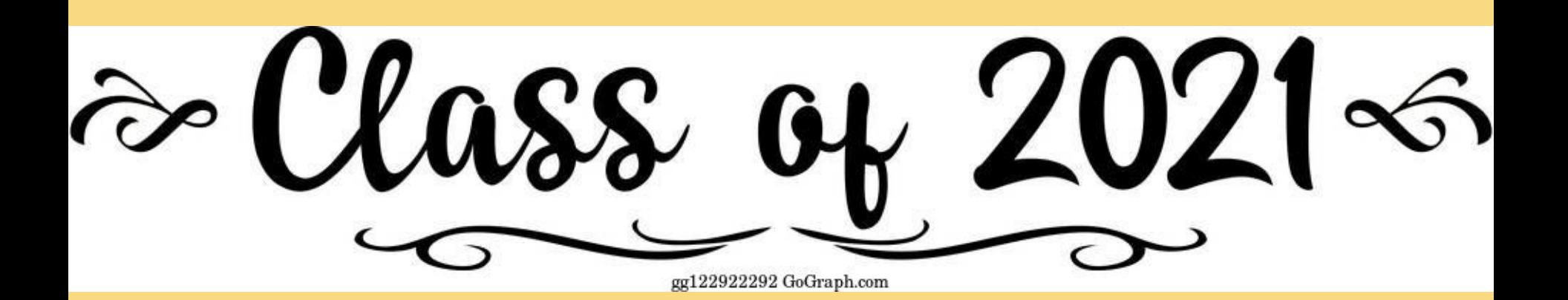

Senior Naviance Intro Presentation SHS Counseling Department

## Seniors! Class of 2021 Learning Targets

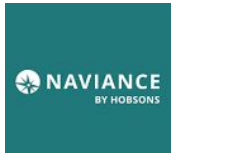

1. Sign on to through Clever

2. Add at least 1 school to this list:

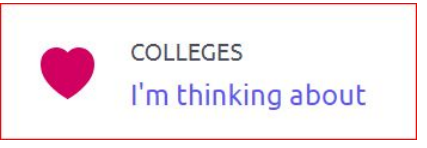

3. Move school to this list and request a transcript:

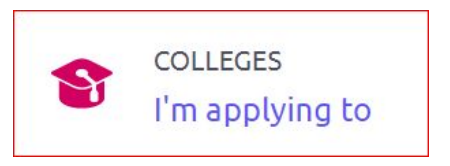

4. Schedule a meeting with your counselor using calendly.com

## **New this year! FAFSA & Graduation Requirements**

**Graduation Requirement-Must complete the FAFSA.** (Free Application for Federal Student Aid). Forms go live Oct 1.

FAFSA (college, or other training programs/trade schools) [info here](https://studentaid.gov/h/apply-for-aid?utm_source=MarketingCloud&utm_medium=email&utm_campaign=&utm_content=Free%20Application%20for%20Federal%20Student%20Aid%20(FAFSA)%20) Rise Act (undocumented and transgender) [info here](https://www.isac.org/AlternativeApp) Waiver (if families opt of of completing FAFSA, must complete a waiver - [here](https://www.isbe.net/Documents/FAFSA-Non-Participation-Form.pdf))

### **Graduation Requirement-Must take SAT** *at SHS. (*You either already took it or will in APRIL)

### **Must have a plan to complete the senior survey for graduation in the spring**

- College/University (2 or 4 year school)
- Certificate or trade programs (cosmetology, CDL License (truck driving), Welding, etc.
- Workforce (full time employment)
- Military (Army, Navy, Air Force, Marines, Coast Guard)

No worries! Counselors will help you through the process.

# Sign on TIAS School District U-46

Not your district? SUCCESS

### Hints for logging in with Google

Username hint: Student Username: Student Gmail account Ex. John Doe, 100012345 as JDoe12345@student.u-46.org

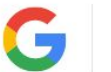

Log in with Google

Having trouble? Get help logging in!

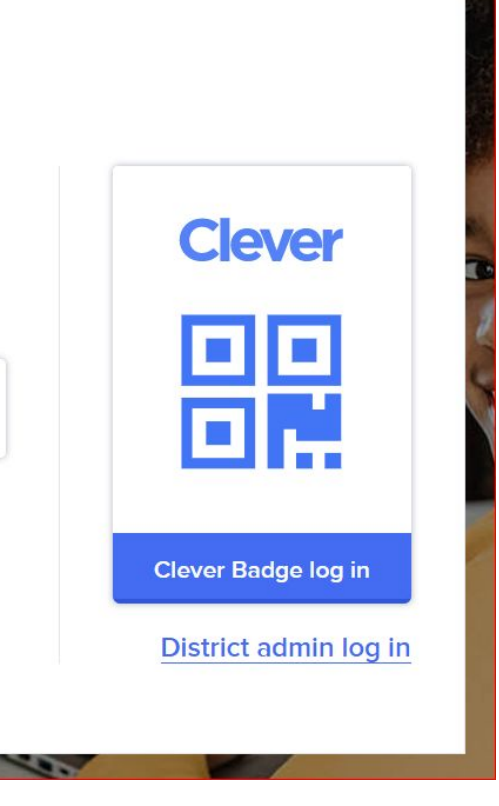

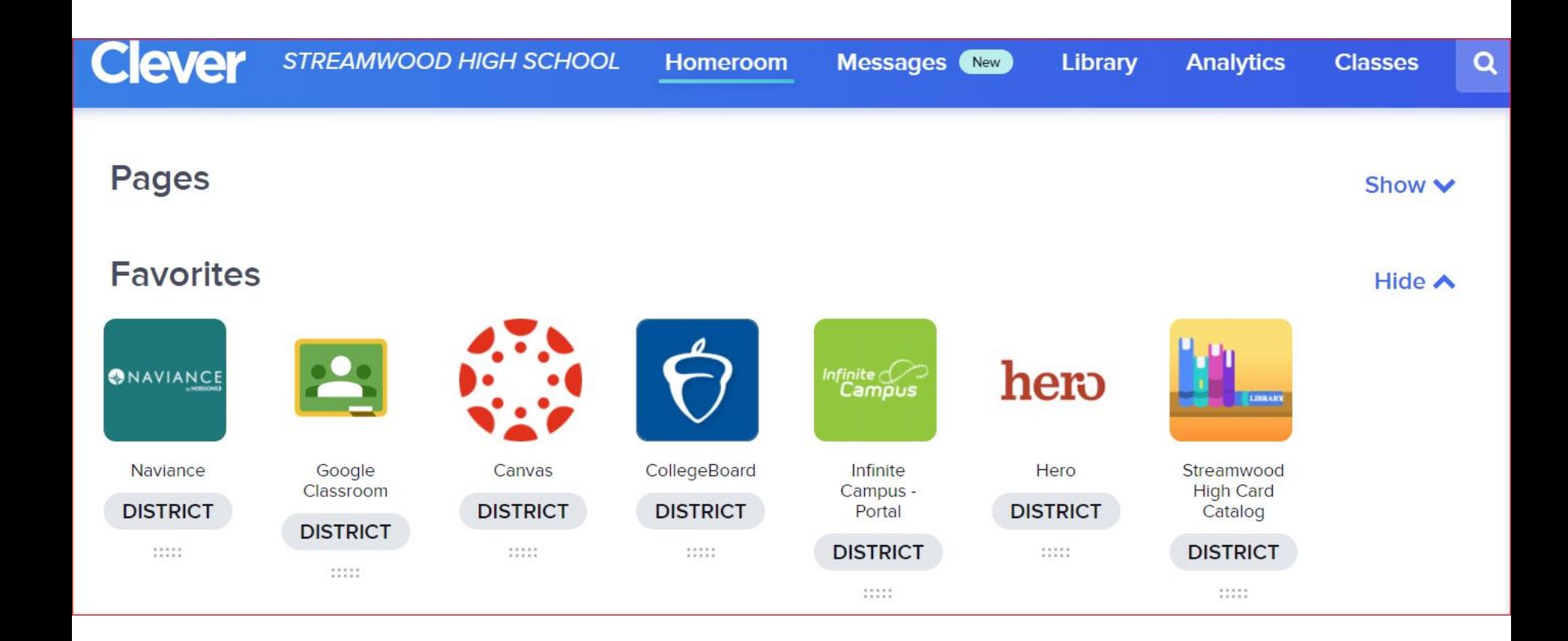

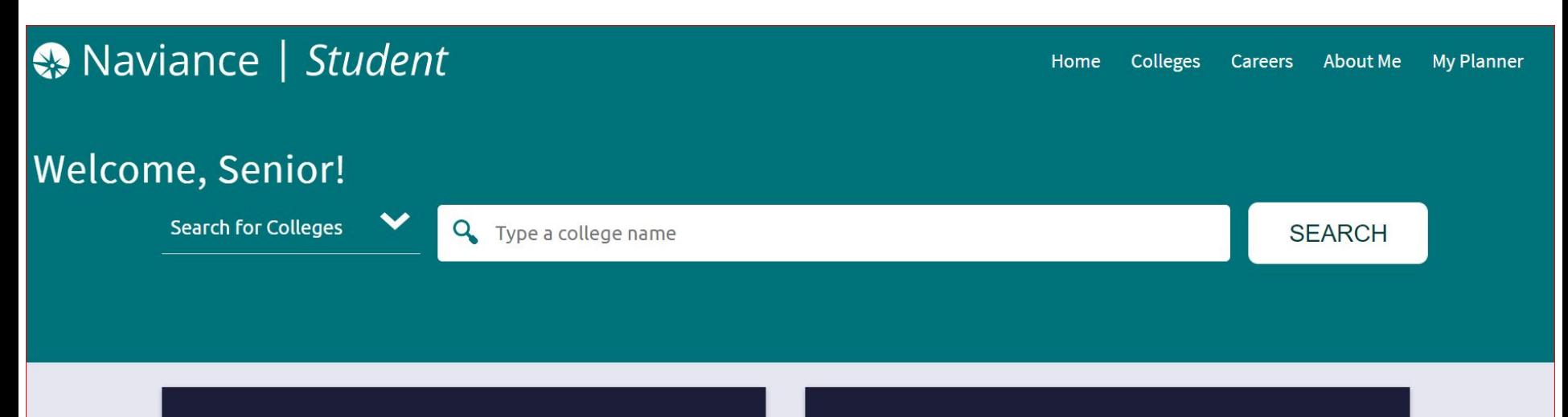

### **Welcome to Naviance!**

Streamwood High School's Naviance site is designed to help guide you through course planning, career planning, college planning, and the application process during your high school years.

SENIORS: October 1st has come! That means it's time to complete your FAFSA (Free Application For Federal Student Aid). Travel

### **My Favorites**

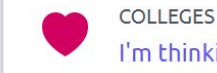

I'm thinking about

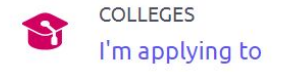

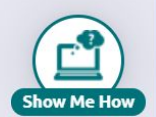

### **Adding Schools Step 1: Search for your school in Naviance**

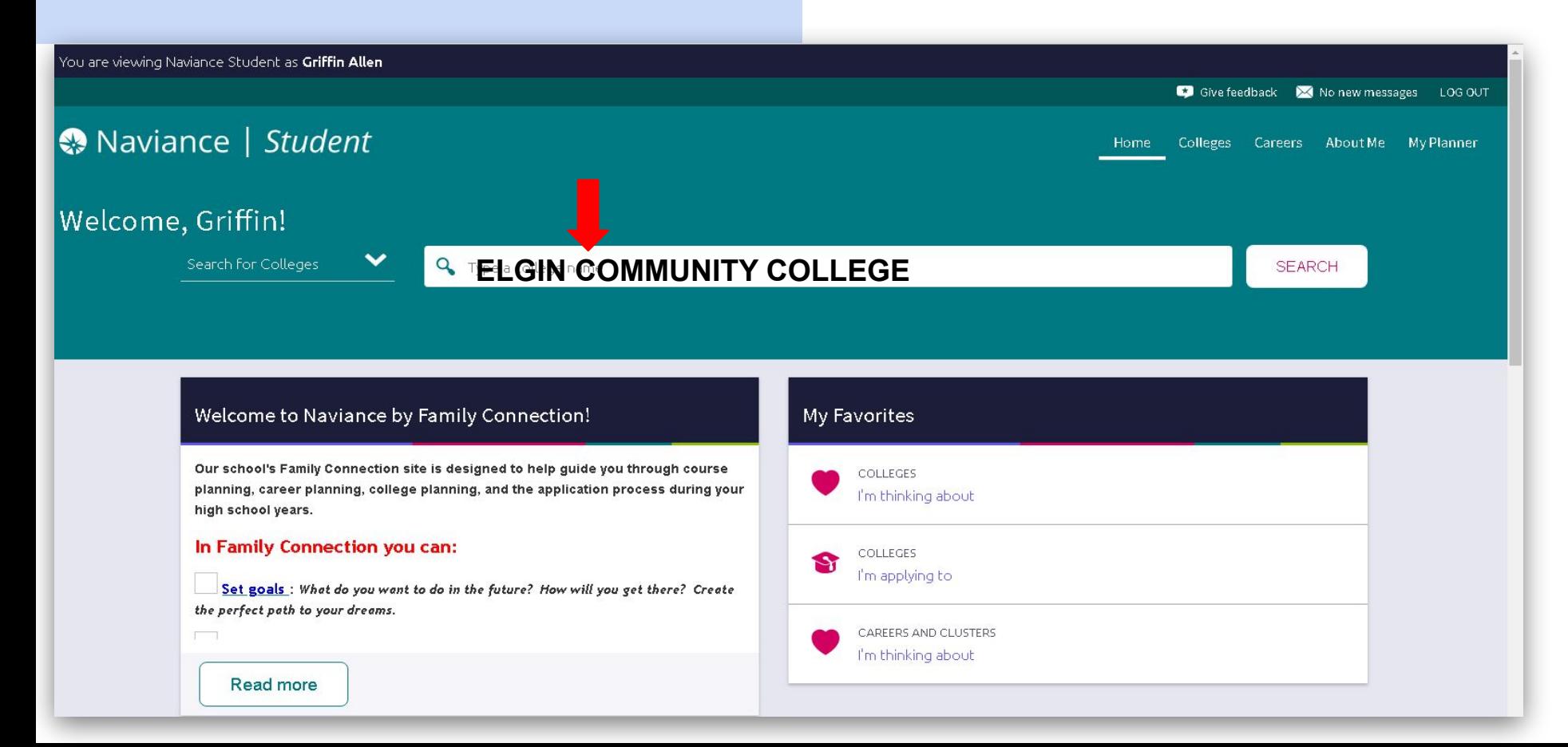

## **Adding Schools**

**Step 2: Find the school in the list and click on the heart!** 

**Hearting a school will put it on your "Colleges I am thinking about" List.** 

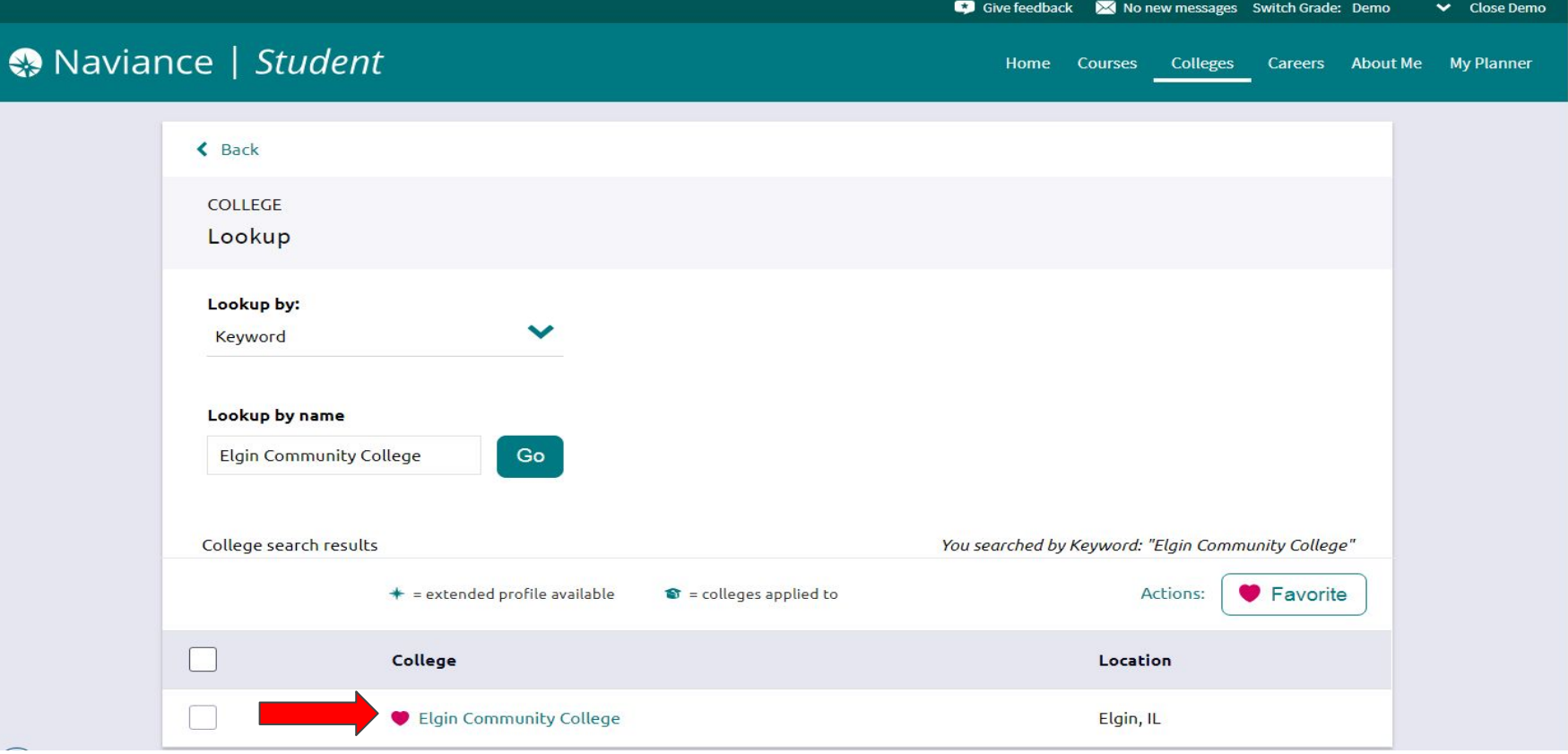

## **Move to Application List**

**Step 3: Select the school and click on the Move to Application Tab. This moves the school to your "Colleges I am applying to List"** 

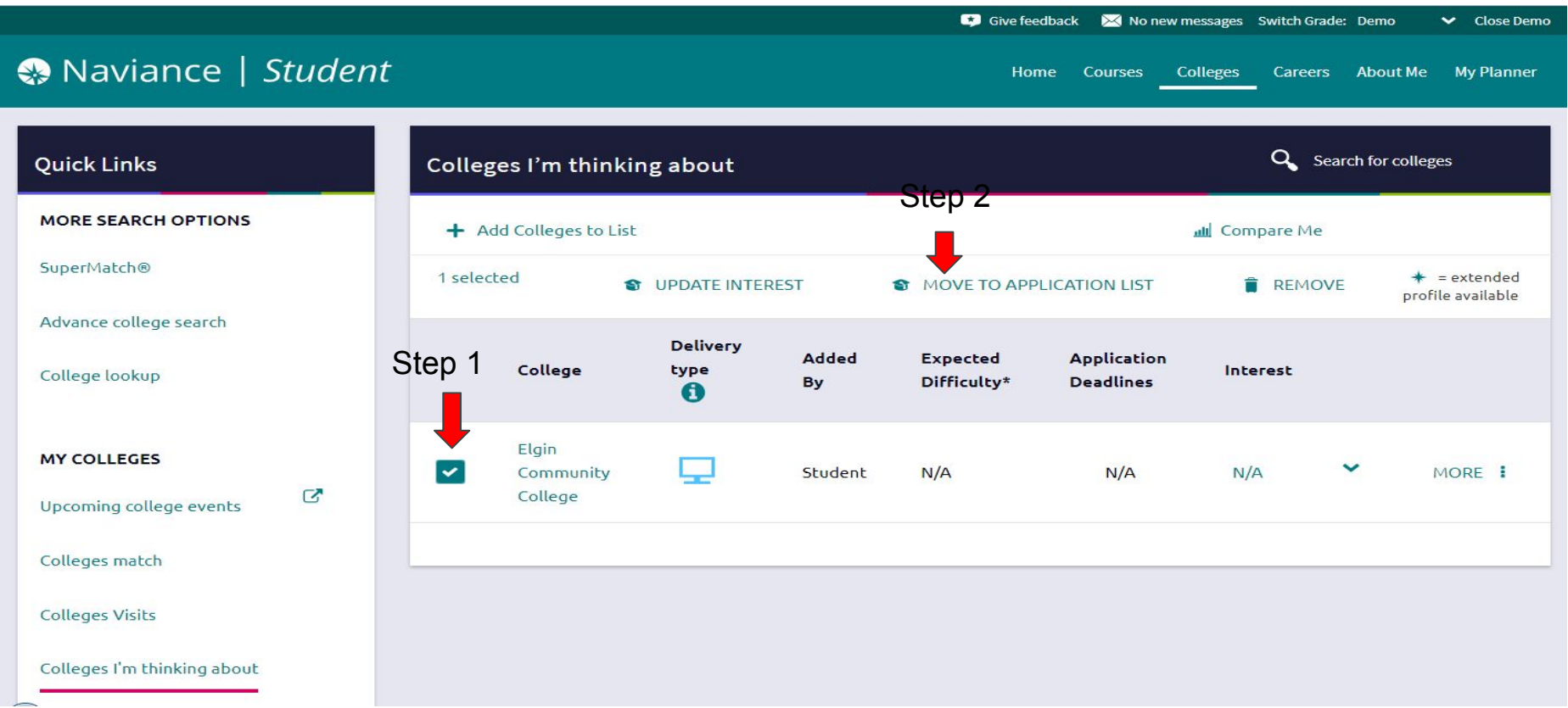

**Requesting Transcripts** In order to access a transcript request, open the Colleges I'm Applying To list

 Step 1: When using the plus (+) to add a new college, you can request a transcript during the process.

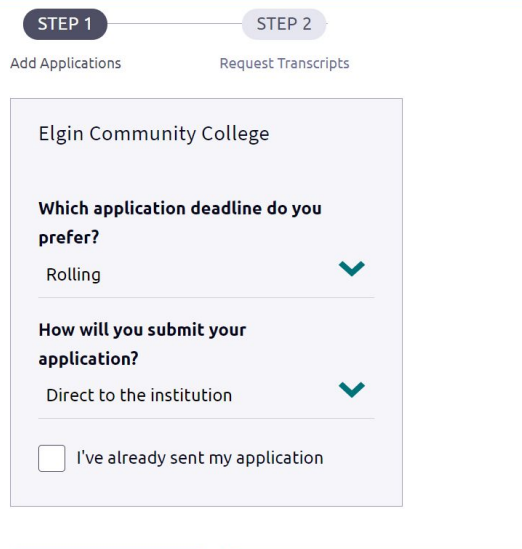

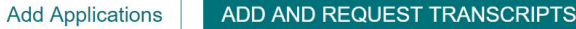

Step 2: Select the type of transcript you want sent. (Initial, mid year, final)

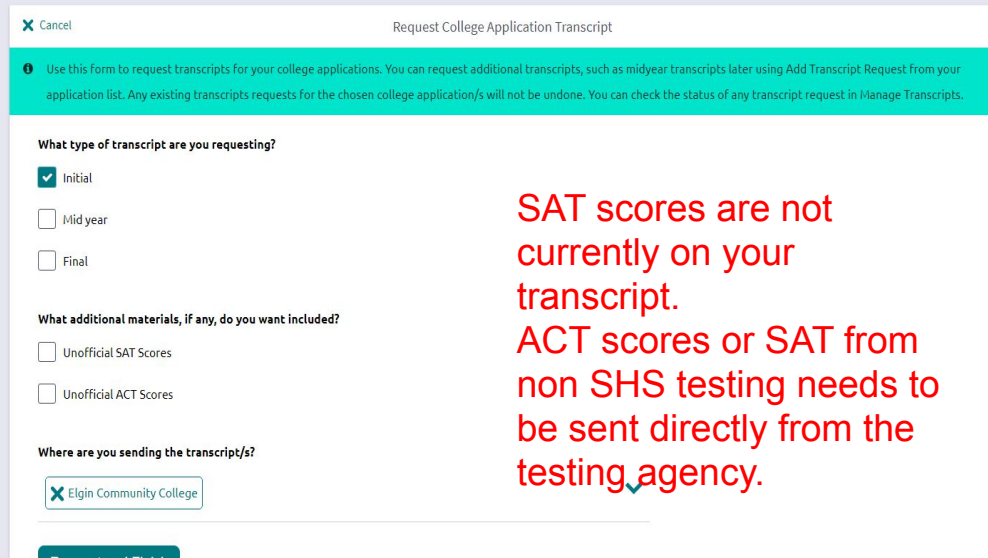

## **Rep Visits**

## **College representatives zoom directly with SHS students!**

(Representatives are often the person to review your application!)

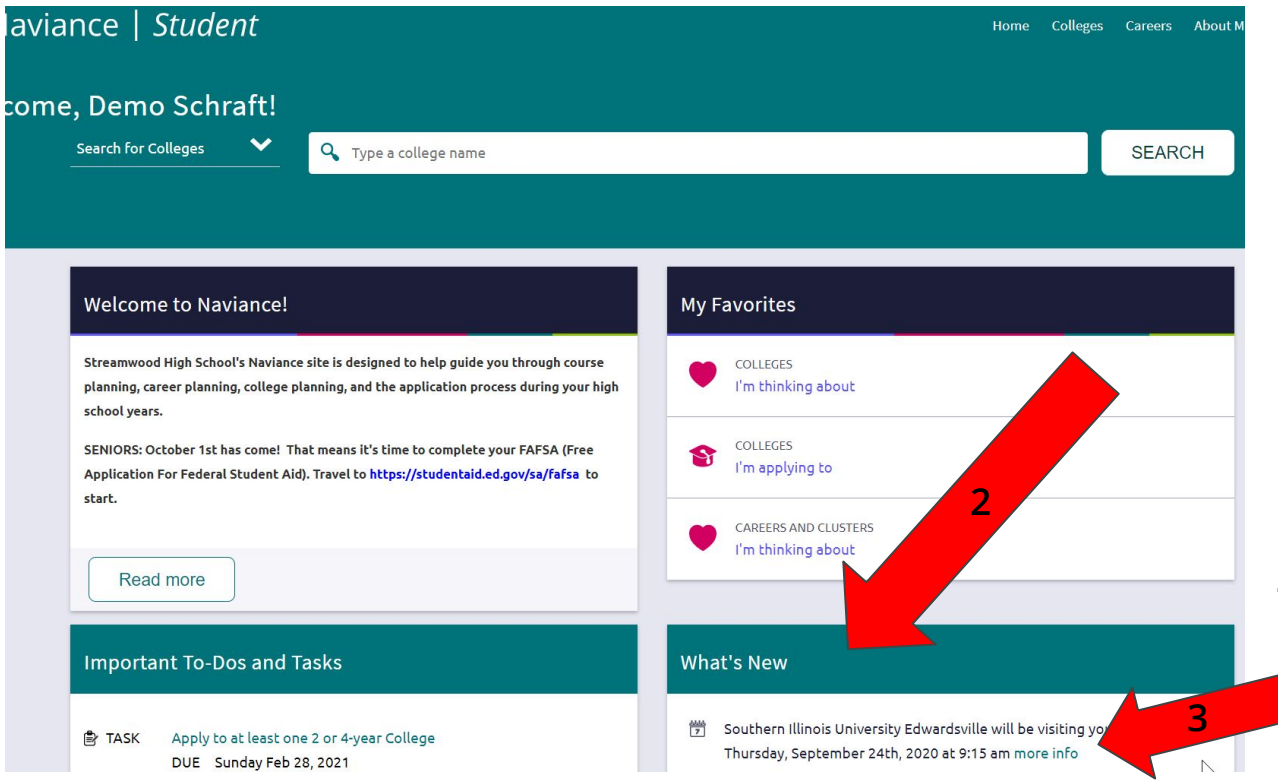

*You will be notified when schools from your favorite list are visiting!*

### **How to Register**

- 1. Naviance Home Screen
- 2. What's New
- 3. More Info
- 4. Register

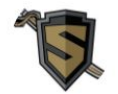

Ms. Anna Marchionna

Hello Sabres! Welcome to my appointment

page.

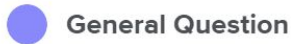

If you have a general question about a class, distance learning or anything you can select this appointment slot.

### **Career Exploration**

Not sure what you want to do after high school? Let's see what options are available to you and what matches with your interests and skills. We can complete a caree...

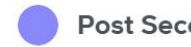

**Post Secondary Planning** 

Seniors! Let's continue to talk about your plans after you graduate from SHS. Even though we are not at

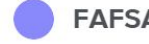

**FAFSA Completion** 

Choose this meeting so we can work on completing your FAFSA application together!

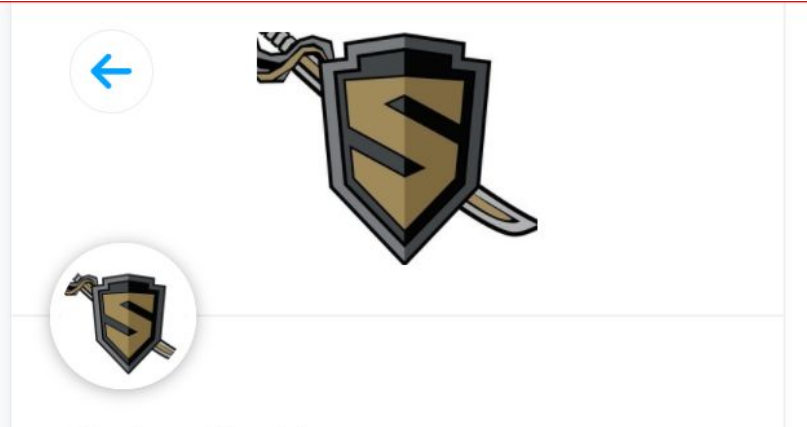

Ms. Anna Marchionna

### **General Question**

30 min

Web conferencing details provided upon confirmation.

If you have a general question about a class, distance learning or anything you can select this appointment slot.

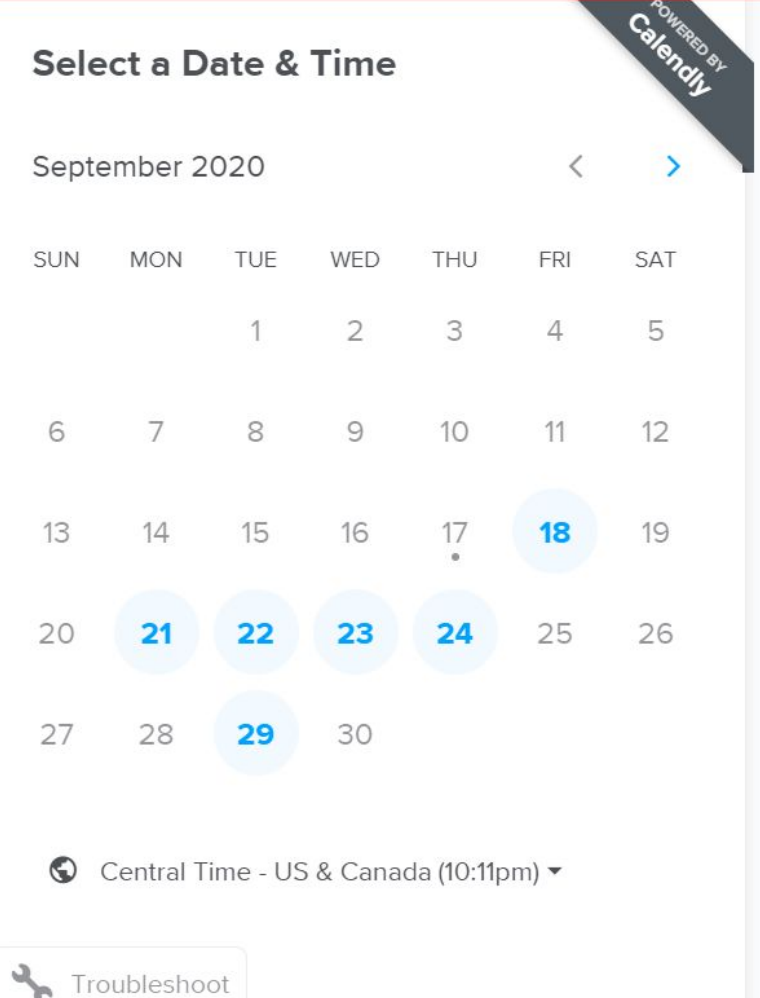

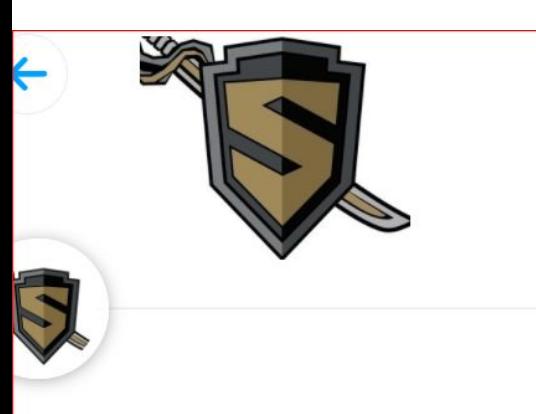

s. Anna Marchionna

### **Seneral Question**

30 min

Web conferencing details provided upon confirmation.

you have a general question about a ass, distance learning or anything you can lect this appointment slot.

### **Select a Date & Time**

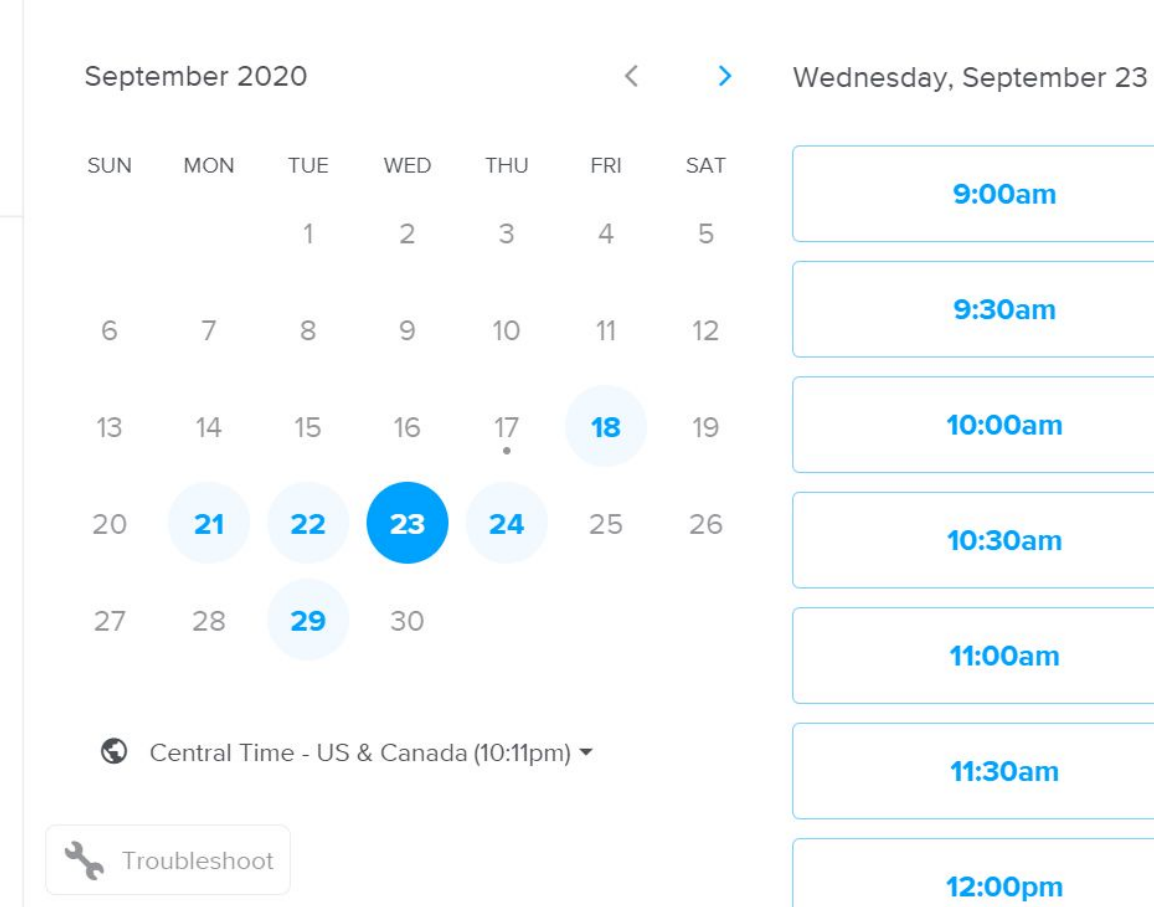

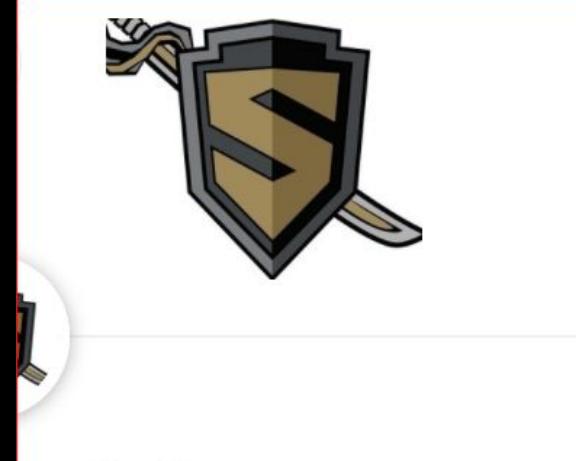

nna Marchionna

## **neral Question**

 $0 \text{ min}$ 

eb conferencing details provided pon confirmation.

30am - 10:00am, Wednesday, eptember 23, 2020

entral Time - US & Canada

### **Enter Details**

Name\*

Mr. Shaw

Email \*

ianshaw@u-46.org

**Add Guests** 

Please share anything that will help prepare for our meeting.

I would like to talk about college applications.

**Schedule Event** 

## **To schedule an appointment with your counselor.**

**Phillips (A-Co) = <https://calendly.com/phillipsappointment> Shaw (Cp-Ha) = <https://calendly.com/mr-shaw-school-counselor> Bernasek (Hb-Mc) =<https://calendly.com/beckybernasek> Schraft (Md-Re) = <https://calendly.com/jessicaschraft> Marchionna (Rf-Va) = <https://calendly.com/marchionna> Vega (Vb-Z, ELL) = <https://calendly.com/vegacounselor>**

**And it's all on our website: <http://www.u-46.org/shscounselors>**

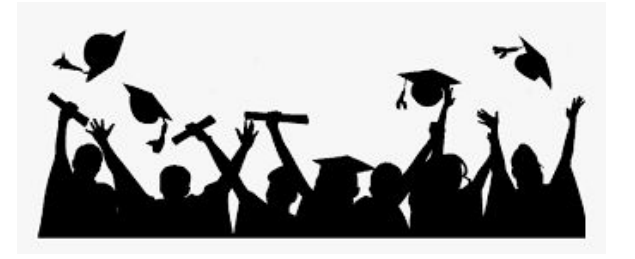

**Thank you for your attention today! We will share this presentation with you so you have to reference all the Naviance directions when you need them.**

**Before you go! Exit Survey -Please complete the Post Secondary Fall [Survey](https://forms.gle/BARDNCUMvpGnbyyG7)**

**-Reference page: October College and Career [Checklist](https://docs.google.com/document/d/1y67zJMxQG47V1tKDcAeGswjEgLy-gjgL9FzSmRirSLo/edit?usp=sharing)**

**-Schedule a post secondary planning meeting with your counselor! (see calendly.com links on previous slide)**